# METALCS/TR-399

# WALTER LEEDING BLOSTAL

September 1987

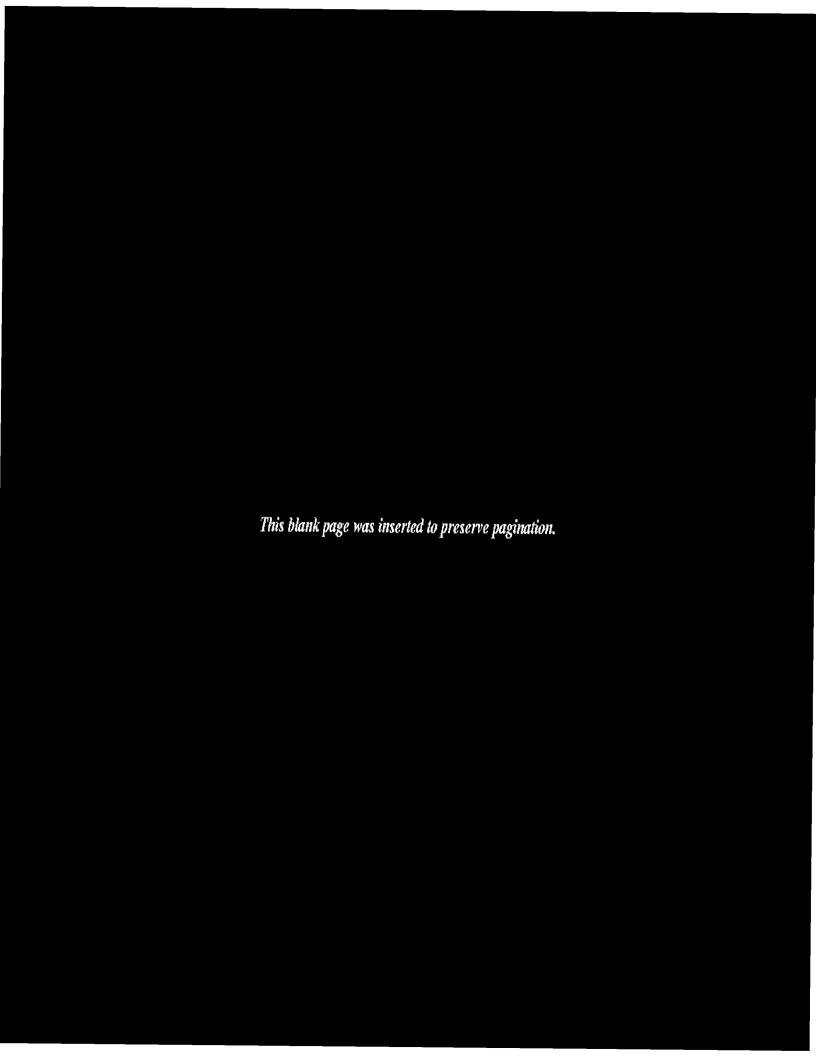

# MIT/LCS/TR-800

Walter

User's Manual

(Version 1.0)

David K. Gifford, Robert G. Cote, and David A. Segal

This research was supported by the Defense Advanced Research Projects Agency of the Department of Defense and was monitored by the Office of March Research under contract number N00014-88-K-0135.

© 1987 Massachusetts Institute of Technology

### Walter User's Manual

### Version 1.0

Walter is a UNIX program that provides access to databases located at MIT via the DARPA Internet. The databases provided by Walter include the full-text of the New York Times for the past 90 days. A sophisticated full-text query language is provided, and Walter uses a query routing algorithm to direct requests to the proper database server at MIT. Walter was built as an experimental test of query routing and the remote pipe and procedure model for distributed communication.

Keywords: Walter, database server, user interface, remote pipe and procedure model, query routing, full-text, database

TABLE OF CONTENTS WALTER USER'S MANUAL

# Table of Contents

| Introduction                                      | 1  |
|---------------------------------------------------|----|
| Section 1 — Walter's User Interface               | 4  |
| 1.1 — Starting Up                                 | 4  |
| 1.2 — How Walter Uses the Screen                  | 4  |
| 1.3 — The Query Window                            | 7  |
| 1.3.1 — Submitting Queries                        | 7  |
| 1.3.2 — Query Routing                             | 8  |
| 1.3.3 — Creating and Manipulating Your Query List | 8  |
| 1.4 — The Summary Window                          | 10 |
| 1.5 — The Article Window                          | 12 |
| 1.6 — The Help Window                             | 13 |
| Section 2 — Databases and Services                | 15 |
| 2.1 — Fields                                      | 15 |
| 2.2 — Categories                                  | 16 |
| 2.3 — Subjects                                    | 16 |
| Section 3 — The Query Language                    | 20 |
| 3.1 — Query Grammar                               | 20 |
| 3.2 — Dates                                       | 20 |
| 3.3 — Case and Punctuation                        | 21 |
| 3.4 — Useful Queries                              | 21 |
| Appendix I — How to Become an Authorized User     | 22 |
| Appendix II — Installing Walter                   | 23 |
| Appendix III — Summary of Commands and Keystrokes | 24 |
| III.I — Editing Keys                              | 24 |
| III.II — Display Keys                             | 24 |
| III.III — Function Keys                           | 24 |
| III.IV — Alphabetical Listing of Commands         | 25 |
| Appendix IV — Your Responsibilities               | 26 |
|                                                   |    |

# List of Figures

| Figure 1-1:  | The Screen Format      | 5  |
|--------------|------------------------|----|
| Figure 1-2:  | The Information Window | 6  |
| Figure 1-8:  | The Query Window       | 7  |
| Figure 1-4:  | The Summary Window     | 10 |
| Pigure 1-5:  | The Article Window     | 12 |
| Pigure 1-6:  | The Help Window        | 13 |
| Figure IV-1: | Text of Agreement      | 27 |

INTRODUCTION WALTER USER'S MANUAL

#### Introduction

Welcome to Walter — one of the experimental computer systems that is part of the Boston Community Information System Project. Walter allows you to use a UNIX system (including DEC Vaxes, IBM RTs, and Sun Workstations) connected to the DARPA internet to access a 90-day database of the New York Times. Walter implements a simple, yet powerful, full-text query language that allows you to locate information of interest.

Walter runs on any UNIX system and implements a user interface to a collection of database servers at MIT. Walter serves as your intermediary to the database servers, sending your requests to an appropriate server, and displaying the responses generated by the servers. A query routing algorithm is automatically used to determine which database server at MIT should be used to process a query, and you will not be aware of which MIT server is selected.

This user's manual is designed to tell you everything you need to know to use the Walter system. We have prepared this manual for new and experienced UNIX users alike. Most importantly, we hope the manual will answer all your questions about using the program.

Walter was built as an experimental test of both a new communication model for distributed computer systems [Gifford86], and a query routing algorithm [Gifford85]. Because Walter is an experiment, we are very much interested in your thoughtful evaluation of the software. Not only do we want your first impressions of the system, i.e. your ideas on making the system easier to use during the first few hours, but we also want your later impressions, i.e. your suggestions and advice (on all aspects of the system) from the perspective of an experienced user. Please feel free to send your comments and suggestions to us via Internet mail to "walter@db.lcs.mit.edu".

As a participant in this experiment, you have signed an agreement concerning your responsibilities. Note that you must abide by this agreement, in spirit and in letter.

We welcome you to this experiment to test Walter, and we look forward to working with you in the coming months.

Professor David K. Gifford Massachusetts Institute of Technology

Cambridge, Massachusetts

July, 1987

WALTER USER'S MANUAL INTRODUCTION

[Gifford85] Gifford, D. K., et al., "An Architecture for Large Scale Information Systems", Proc. of the 10th Symposium on Operating System Principles, Orcas Island, Washington, December 1 - 4, 1985, pp. 161-170.

[Gifford86] Gifford, D. K., "Remote Pipes and Procedures for Efficient Distributed Communication", Technical Report TR-384, MIT Laboratory for Computer Science, Cambridge, MA, October 1986.

INTRODUCTION WALTER USER'S MANUAL

# Organization of this Manual

This introduction is followed by three sections which describe, in turn:

- the capabilities of Walter, and how to use it;
- the information services provided by Walter; and
- a complete specification of Walter's query language.

There are four appendices. Appendix I is the most important one for new users: it describes how to become an authorized user of *Walter*. Appendix II instructs you how to install the software at your host site. Appendix III is a reference section that summarizes all valid *Walter* commands and keystrokes. And finally, Appendix IV briefly discusses your responsibilities as an authorized user of The Community Information System services.

#### How to Use this Manual

If you are not already authorized as a user of *Walter*, you should read Appendix I and follow the instructions for becoming authorized. You should also read Appendix IV in order to gain an understanding of the responsibilities of an authorized user.

If you are already authorized, then read through the sections in the order they are presented. First, read the section about Walter's user interface and familiarize yourself with its functions. After you feel comfortable with the program, read the section on Databases and Services and the section on the Query Language. The former describes the types of data that are available. The latter is a detailed description of the query language. Of course, the best way to learn how to use Walter is to experiment with it yourself. Good luck!

### Section 1 — Walter's User Interface

Walter is a database querying system. It can access several databases containing up-to-date news articles, gathered from sources such as the New York Times news wire. When you submit a query to the program, it finds the articles in the database that match the query and displays a brief summary of each article. You can then peruse the list of summaries and instruct Walter to display articles that interest you. At any point, you can return to the list of summaries and look for other articles you want to read.

#### 1.1 — Starting Up

When you first start Walter, it initializes the screen and attempts to establish a connection to one of its databases. Once the connection is established, the program checks whether you are an "authorized user"; if you are not authorized, the program will check to see if you are an authorized user of any of the other databases it can access; if not, it prints a message and terminates. For information about becoming authorized, see Appendix I.

While Walter is busy establishing connections and checking your authorization, it may display various messages near the bottom of the screen — in particular, if you are a new user, it will display a message saying that it cannot find your "query list file" (the query list file is described in section 1.3.3). If you are an authorized user, a one-line message telling you to type "?" for help should appear. At this point, Walter is ready to process your queries and/or commands.

#### 1.2 — How Walter Uses the Screen

As shown in Figure 1-1, Walter divides the screen of your terminal into five separate areas:

- The <u>header line</u> is the highlighted line at the top of the screen. On the left hand side of the header line, the window name is displayed initially, the query window. On the right hand side of the header line, the portion of the window that is in view is displayed. For example, if you are viewing an article, the header line will indicate the range of lines you are viewing, as well as the total number of lines in the article.
- The <u>message line</u>, also highlighted, is the last line on the screen. This line informs you of the progress the program is making in executing a command, as well as informing you of any errors that may have occurred. Initially, the message line displays a message that begins with "\*\*\* Type? for help..".
- The query line (2 lines) is located just above the message line. Initially, it contains the word "QUERY:". You can use the query line to type in queries that you want to submit to Walter. Hitting carriage return on this line processes the query. There are a number of editing keys that may be used to edit the query line. They are a subset of the Emacs line-editing keystrokes and are outlined in Appendix III.
- The <u>command line</u> is the highlighted line just above the query line. Initially, the command line is blank. If you want to issue a command, press Cntl-x (this places the cursor on the command line) and type the name of the command (see Appendix III Summary of Commands) followed by a carriage return. When you type a space, Walter attempts to complete the command you have typed. For example, if you type Cntl-x "r" "space", Walter completes this to the command "read". All of the editing keys available on the query line can also be used on the command line.
- The window display occupies the remainder of the screen. It is used to display one of the following

WALTER'S USER INTERFACE WALTER USER'S MANUAL

```
QUERY WINDOW
                                                      CUERIES
                                                                1 TO 11 OF 11
     (subject: technology) (compute* ! (integrated circuit))
     (subject: foreign affairs)
     (south africa | apartheid)
    middle east
     (subject: movie*)
     (category: financial) (ibm | apple | commodore)
     (category: entertainment and culture) (broadway play)
     (date: [date 0])
     (date: [date -1 : 0])
     (date: [date -7 : 0])
 10.
     (date: [date -30 : 0])
QUERY:
*** Type ? for help or CNTL-X quit to exit the program.
```

Figure 1-1: The Screen Format

#### four windows:

- o the query window displays your personalized query list (if one exists)
- o the <u>summary window</u> displays summaries of the articles that matched the last submitted query (this window is initially empty)
- the <u>article window</u> displays the text of the last article that was displayed in response to the "read" command (this window is also initially empty)
- o the <u>help window</u> displays on-line documentation (this window is also initially empty)

When Walter starts up, initially it displays the query window.

When Walter needs to get additional information, it "pops up" an <u>information window</u> with a prompt for a response. Once you respond, by pressing an appropriate choice, this window goes away and the program restores the screen to its original state. The information window is shown in Figure 1-2. Note that the information window only covers part of the screen: in the figure, the last two lines of the query list are still visible below the dashed line which signifies the bottom of the information window.

Walter uses the information window primarily to ask the course of action it should take when it is unsure of how to process a given query or command. Occasionally, the program uses the information window to ask for confirmation when you have asked it to undo something that cannot be undone easily.

For your protection, Walter always prompts for a confirmation before performing a potentially destructive action. This request is done either in the information window or on the command line.

You can move between the different windows by pressing the escape key and the first letter of the

```
This query could be processed by making one of the following changes:

1. Add term for database db: (date: [date -90 : aug 26])

2. Add term for database db: (date: [date -1 : 0])

Press a number to add one of the above terms and process the new query or press 'a' for abort, and resubmit query after adding your own date spec.

10. (date: [date -7 : 0])

11. (date: [date -30 : 0])

CUERY: (subject: foreign affairs) (south africa | apartheid)

**** Type ? for help or CNTL-1 quit to exit the program. ****
```

Figure 1-2: The Information Window

window name: <Esc>-q displays the query window, <Esc>-s displays the summary window, <Esc>-a displays the article window and <Esc>-h displays the help window. The name of the window being displayed is always indicated on the header line.

Whenever there is more than one screenful of text, you can scroll forward and backward through the text a screenful at a time by pressing  $\langle Ctrl \rangle$ -v and  $\langle Esc \rangle$ -v, respectively. You can scroll forward and backward one line (or one summary) at a time by pressing  $\langle Ctrl \rangle$ -n and  $\langle Ctrl \rangle$ -p, respectively. You can also go directly to the top of a window by pressing  $\langle Esc \rangle$ - $\langle$ , or the bottom of a window by pressing  $\langle Esc \rangle$ - $\rangle$ .

WALTER'S USER INTERFACE WALTER USER'S MANUAL

#### 1.3 - The Query Window

```
QUERIES
                                                                1 TO 11 OF
QUERY WINDOW
     (subject: technology) (compute* | (integrated circuit))
     (subject: foreign affairs)
    (south africa | apartheid)
  3.
  4.
    middle east
     (subject: movie*)
     (category: financial) (ibm ! apple ! commodore)
     (category: entertainment and culture) (broadway play)
     (date: [date 0])
     (date: [date -1 : 0])
     (date: [date -7 : 0])
 10.
     (date: [date -30 : 0])
 11.
QUERY:
*** Type 7 for help or CNTL-X quit to exit the program.
```

Figure 1-3: The Query Window

The query window (see Figure 1-3) displays your personalized query list, if you have one. Your query list makes it easy to submit your favorite queries with a minimum of typing. Before we discuss the creation and manipulation of the query list, let's turn our attention to queries and how to submit them to the database.

#### 1.3.1 — Submitting Queries

A query is an expression consisting of words, parentheses (which are used for grouping) and connectives. (see the section entitled *The Query Language* for full description of the query language). A typical query might be:

```
reagan budget & (not (defense | military))
```

This query, which can be read as "reagan, budget and not defense or military", matches all articles that contain the words "reagan" and "budget" and neither the word "defense" nor the word "military". There are three connectives: logical conjunction (which can be written "&" or "and"), disjunction (which can be written "\" or "or") and negation (which can be written "\" or "not"). A space between two words is interpreted as a conjunction, or logical and, in this case, the space between the words "reagan" and "budget".

To submit a query, simply type it on the query line and press carriage return. To abort a query, press < Ctrl>-g. If you submit a new query while Walter is still processing an earlier query, the earlier query is aborted and the new query will be processed.

#### 1.3.2 — Query Routing

An interesting feature of Walter's querying facility is its ability to route a query to a database where it can best be answered. This feature is called <u>query routing</u>. In order to route queries, the program includes a list of database content descriptions. When you submit a query, it compares the query against the descriptions of each of the databases and determines where (if anywhere) your query can be answered. If the query cannot be answered anywhere, a modification to the query may be suggested so that it will be able to be processed by one of the available databases. In particular, if you submit a query without a date specification, Walter suggests several ways of confining the query to specific dates.

Walter offers to extend queries by listing a menu of options via a pop-up information window (See Section 1.2). You can choose one of the options by typing the appropriate number and your query will be modified accordingly. The modified query will be processed automatically.

If you decide you want to change the query yourself instead of choosing an option provided in the information window, you can type "a" for abort. You may now edit the query and submit it again. If you submit a query that cannot be answered anywhere (such as reagan & ~reagan), the query router will generate a warning message.

#### 1.3.3 — Creating and Manipulating Your Query List

Walter allows you to put together and save a list containing your favorite queries. If you are a new user, your query list is initially empty. To add a query to the list, type the query on the query line and use the <u>insert</u> command. This command adds the query from the query line to the query list.

If you want to process a query that appears on the query list, or if you want to use such a query as part of a larger query, you can use the <u>fetch</u> command to fetch the query from the list and place it on the query line. Fetch takes as its argument a text string and interprets any numbers in the string as references to queries in the query list. Fetch replaces each number by the corresponding query, and places the result on the query line. For example, if the argument is

#### 4 & (2 | congress)

fetch forms the query that will match all articles matching the fourth query and also either matching the second query or containing the word "congress." This query is then placed on the query line at the cursor position. For example, if the query list is as shown in Figure 1-3, the following string would be put on the query line:

#### middle east & ((subject: foreign affairs) | congress)

You may also delete queries from the query list, undelete them (if you change your mind) and expunge the deleted queries (when you are sure you do not want them anymore). You can delete one or more queries by specifying the numbers of the queries, separated by commas, as arguments to the <u>delete</u> command. Deleted queries are marked by an asterisk. You can undelete one or more queries in the same way with the <u>undelete</u> command. The deleted queries are not removed from the query list until you execute the <u>expunge</u> command or exit the program.

Walter keeps your query list in a file called .querylist. When the program is started, it looks for the .querylist file in your home directory and in your working directory (in that order). Likewise, when you exit the program, it will save the .querylist file in the directory where it found it, or in your home directory if no file was found when the program was started.

Note: Changes to the query list, such as insertions and deletions, are not permanent unless you exit from Walter via the guit command and confirm the saving of changes. If you exit by typing Cntl-c or Cntl-s, any changes you made will be lost.

Note: Fetch does not check whether the text string it produces is a legal query. Also, fetch blindly interprets all numbers in its argument as references into the query list. So, the following argument to fetch

would result in the text string

which is a meaningless query.

#### 1.4 — The Summary Window

```
SLIMMARY WINDOW
                                                                       3 OF
                                                                               5
                                                   SUMMARIES
                                                                1 70
     Jul 31 1986 23:26
                         [81 lines]
                                                                       (NOT READ)
PARIS -- A surprising debate has opened in Britain on the value of the
Commonwealth, sparked by the angry quarrel over South Africa.
    This is a much bigger question for the British than how to signal
revulsion to apartheid. The moral issue seems to stir people in Britain
less than it does Americans, perhaps because it is scarcely more than a
     Jul 12 1986 15:39
                                                                       (NOT READ)
                        [79 lines]
PARIS -- The overthrow of several dictatorial and military regimes in
recent years brings sharper focus on those remaining. There are always
arguments about the danger of destroying order without delivering law
and liberty when forces are gathering to topple tyrants.
    Jul 9 1986 20:05
                                                                       (NOT READ)
                        [83 lines]
PARIS -- The argument for tightening sanctions on South Africa is
becoming irresistible, though little room is left for logic.
   No doubt President P.W. Botha and Afrikaner hard-liners would not be
swayed. Botha has virtually invited sanctions to show his country's
defiance. But the South African business community does not see its
QUERY: (subject: foreign affairs) (south africa : apartheid) (date: [date -90 :
aug 261)
*** A total of 5 articles matched. ***
```

Figure 1-4: The Summary Window

The summary window (see Figure 1-4) displays summaries of all the articles that matched a query. A summary is composed of five parts:

- the <u>summary number</u>, in the left-most column, is the index of the summary in the list of summaries;
- the date, to the right of the summary number, is the date and time associated with the article;
- the <u>number of lines</u>, to the right of the date, is the number of lines of text in the article corresponding to the summary;
- the <u>read flag</u>, to the right of the number of lines, indicates whether or not the article has been displayed in the current session;
- the summary text is the first few lines of text of the corresponding article.

When you submit a query, Walter forwards the query to the database, and receives the requested information. Initially, messages indicating the number of articles that match the query are displayed. As soon as the first summary is received, the program displays the summary window and displays the summaries as they arrive. At this point, the right hand side of the header line shows how many summaries have been received.

If you want to read the article corresponding to a given summary, you can ask Walter to retrieve an article from the database with the <u>read</u> command, which takes a summary number as its argument. You may issue this command as soon as the summary in question appears in the summary window. If summaries are still being received, the program will suspend receiving summaries, retrieve the article, and display it in the article window. After the full article is received, the remaining summaries will be

#### 1.5 — The Article Window

```
ARTICLE WINDOW
                                            LINES 1 TO 19 OF
                                                                             83
type: NYT Copyright 1986 The New York Times
priority: Regular
date: 07-09-86 2005edt
category: Commentary
subject: BC FOREIGN AFFAIRS
author: FLORA LEWIS
text:
    PARIS -- The argument for tightening sanctions on South Africa is
becoming irresistible, though little room is left for logic.
    No doubt President P.W. Botha and Afrikaner hard-liners would not be
swayed. Botha has virtually invited sanctions to show his country's
defiance. But the South African business community does not see its
future in the same light.
    Some sanctions would help split moderates among Afrikaners from the
diehards, and add to the incentives for businessmen themselves to press
their government to relent. At the same time, they would reinforce
moderates among blacks who are threatened with losing all influence for
restraint to radicals who insist there is no escape from apartheid but
QUERY: (subject: foreign affairs) (south africa : apartheid) (date: [date -90 :
aug 261)
*** Article received. ***
```

Figure 1-5: The Article Window

The article window (see Figure 1-5) displays an article after the article has been retrieved using the read command. An article consists of a number of fields, as described in Section 2.

When you submit a read command, the database forwards the requested article. As soon as Walter receives the first line of the article, the article window displays that line, and the incoming article is displayed as it arrives. You can save an article by means of the <u>save</u> and <u>append</u> commands. The <u>save</u> command prompts for a file name and places the article into the given file, overwriting whatever already exists in the file. The <u>append</u> command prompts for a file name also, but it appends the text of the article to the end of the given file.

#### 1.6 - The Help Window

```
HELP WINDOW (Type (esc) R for previous window)
                                                         LINES 1 TO
                                                                          8 DF
Help: help is available for the following topics:
        append
                         articles
                                         commands
                                                          dates
        delete
                         editor
                                          expunce
                                                          fetch
        orammar
                         insert
                                                          queries
                                          movino
        qui t
                         save
                                          summaries
                                                          undelete
        aborting
                         read
                                          fields
                                                          priority
        category
                         type
                                          router
                                                          subject
        help
QUERY: (subject: foreign affairs) (south africa ; apartheid) (date: [date -90 :
aug 261)
```

Figure 1-6: The Help Window

The help window (see Figure 1-6) displays help text in response to the <u>help</u> command or the <u>quick help</u> command.

Quick help is displayed whenever you press a '?'. It gives a brief overview of Walter, including how to submit queries, how to read articles and what commands are available. The purpose of quick help is to quickly remind you of the available features, rather than reading a detailed description of these features. You can ask for detailed help on a particular topic by executing the help command and specifying a topic name. If you type help as the topic name, Walter displays a list of the topic names for which help is available. If you type \* as the topic name, Walter displays all of the help text available. If you do not specify a topic, quick help is displayed. To return to the window you were in before you invoked the help command, press < Esc>-r.

WALTER CHER'S MANUAL

#### Section 2 — Databases and Services

Currently, Walter has access to the text of the New York Times for the past three months. We anticipate that other database services will be added in the future.

The New York Times service includes the complete text of the articles that appear in that newspaper. In general, the New York Times provides highly polished and readable news stories, corresponding to the printed version of the New York Times. Developing news stories are usually updated once a day.

#### 2.1 — Fields

All articles are in the same standard format: an article consists of several <u>fields</u>, one of which, the TEXT field, contains the main text of the article. Section 3 describes how to take advantage of the information in the various fields when you form queries. The fields of an article are defined below.

TYPE The TYPE field of an article identifies the source of the article. Currently, the only source is the New York Times news wire, "nyt". Other sources, such as the Associated Press news wire, "ap", may be supported in the future.

DATE The DATE field indicates the date the news wire transmitted the article.

CATEGORY The CATEGORY field identifies the general subject area of an article. The categories used by the New York Times editors for their new articles are described in the next subsection.

AUTHOR The AUTHOR field identifies the author of an article. This field is not always present. Occasionally, the author of a news article is identified by a by-line in the TEXT field of the article.

PRIORITY The PRIORITY field indicates the priority of the article. The PRIORITY field contains one of the following words or phrases:

flash the highest priority; it is seldom used

bulletin the priority level of prime news; it is also used for corrections, updates,

and occasional retractions of previous stories

urgent the priority level of important news
regular the priority level of routine news
deferred the lowest priority level for news
Weekday advance material for a future weekday
Sunday advance material for a future Sunday

reruns an article that was already published at least one other time

The SUBJECT field contains a subject identifier that is assigned by the originating information source. Certain subject identifiers are used consistently; some of these are listed in Section 2.3. Some news articles are actually listings of upcoming news articles, and they give the subject identifier for each upcoming article (for example, "REAGAN-SPEECH"). If you are interested in such an article, you can submit the query (subject: "reagan speech") to Walter and, if the article has been received, the program will retrieve it.

TITLE THE TITLE field indicates the title of the article. This field is not always present.

TEXT The TEXT field contains the text of the article itself.

WALTER USER'S MANUAL DATABASES AND SERVICES

### 2.2 — Categories

As will be explained in Section 3 — The Query Language, a query of the form (category: <something>) matches articles whose CATEGORY field contains <something>. The CATEGORY field is very useful, because the New York Times editors put every news article in an appropriate category. The following is a complete list of the categories used.

Advisories Listings of upcoming articles

Commentary Editorials and columns

Domestic Domestic news, except for news from Washington D.C.

Entertainment and Culture Articles on entertainment, culture, and the arts, including reviews of

movies, plays, books, and television programs

Financial Business news, financial indicators, and some stock market information
International News News about foreign events, including articles originating at the United

Nations headquarters

Lifestyle Social news

Presidential Election Election coverage (when applicable)

Sports Sports features and scores

Standing Feature articles that are non-urgent

Travel Travel information and human interest stories involving travel

Unknown All other categories of articles

Washington News News concerning national politics, the United States government,

actions of the President, and congressional decisions

#### 2.3 — Subjects

Our information sources provide a variety of information, such as news summaries, on a regular basis. Information of this kind is identified using the SUBJECT field; for example, the query (subject: newssummary) matches the New York Times news summary.

The following subject identifiers are used consistently by our information sources:

aboutcars Articles on automobiles
advertising column Regular article on advertising

advisory Listings of upcoming articles or available services

anderson column Dave Anderson's sports commentary

baker column Russell Baker's commentary

bank\* Assorted articles on banking, including regular features

baseball Assorted articles on baseball

berkow column Sports commentary
bestsellers Hardcover bestseller list

biz\* Business articles, including business week, health, law and people

book review Reviews of new books
booktalk Column about books
boxing Columns about boxing

brf Briefing on Washington news and political events

DATABASES AND SERVICES WALTER USER'S MANUAL

briefing Briefing on Washington news and political events

budget Listings of articles for upcoming publication

campaign\* Articles on the presidential campaign

careers Features on interesting careers
claiborne Cooking with Craig Claiborne
colleges Stories on colleges, such as sports
column Columns from the New York Times
commodities Articles on the commodities market

comput\* Various columns about computers, computing, etc.

consumer notes Consumer advocacy column consumerrates Consumer credit rates

credit Reports on commercial credit markets

credit rates Present commercial credit rates
databank National economic indicators
econ Various economic articles edit1

Editorials from the New York Times

fashion\* Articles about fashion

finbriefs Collections of short news items about business and finance

findigest A daily digest of top financial news from the New York Times. This digest is

identical to the business digest on the front page of the New York Times

business section.

followups Follow up on the news foreign affairs Foreign affairs column

frontpage A daily description of the layout of the front page of the New York Times

glass column Andrew Glass' commentary
homevideo Recent home videotape releases
investing Assorted articles on investments
kisselgoff dance A weekly column on dance

lewis column Anthony Lewis' column market

A daily report on the stock market

marketplace Wall street news

matchups Pre-game analysis of upcoming sporting events

mortgage Articles about mortgages

movie\* Movie reviews and features about movies, including columns by Maslin and

Canby

movie notes Movie column

movie reviews Movie reviews music

Various columns on different types of music

nba Assorted articles on the NBA

newssummary A capsule summary of top news stories from the New York Times. The New

York Times news summary comes out once a day around midnight, and is identical to the news summary that appears on the second page of the first section of the printed paper. Use the query (type: nyt) (subject:

newssummary) for this summary.

WALTER USER'S MANUAL DATABASES AND SERVICES

obit\* Obituaries

on language Column by William Safire on the English language

outdoors Column on outdoor activities

patents Patents of special interest that have been recently issued

paperbacks Paperback bestseller list

personal health Column on personal health prospects

Financial prospects for particular business sectors

questionboxSports questions and answersquindlen columnAnna Quindlen's regular column

racing Horse racing news

reston column James Reston's column

rosenthal Andrew M. Rosenthal's commentaries

russell art John Russell's art column

safire column Column by William Safire that is not "On Language"

science q a Science questions and answers

science watch Short summaries of recent scientific news

scouting Stories on sports players

silk column Financial commentary by Leonard Silk 60 minute gourmet What to do for dinner in one hour

ski Column on skiing

sports column Various sports columns from SportsMonday

tabletalk Food column

tax column A column on tax advice

theater Articles about and reviews of the theater

trade Articles about US Trade

travel notes Vacation ideas

travel q a Travel questions and answers

tv review Reviews of upcoming television programs

tv weekend Weekend television vecsey column Sports column

video Column on home videotapes

wicker column Tom Wicker's column

wine\* Articles on wine, including Wine Talk

# Section 3 - The Query Language

The queries you submit to Walter are written in a simple language called the <u>query language</u>. Each query matches a certain set of articles. You can describe what articles you want to see in terms of their subject, author, contents, date of publication and so forth. In this section, the query language is explained.

#### 3.1 — Query Grammar

The simplest possible query is a single word. Imagine, for example, that you are interested in all articles that contain the word "peace". The corresponding query is the word peace. If you are interested in all articles that contain the words "war" and "peace", the corresponding query could be war and peace, war & peace, or simply war peace. Thus, you can combine two simple queries into a more specific query by means of and, &, or concatenation.

Next, suppose that you are interested in all articles about computers, computing, computation, and so on. To request all these articles, use the query comput\*: it matches all articles that contain one or more words beginning with the letters "comput". These queries are called <u>stem queries</u>, because they match any word that begins with a specified <u>stem</u>. A stem query must be at least two characters long, not including the asterisk.

Now, imagine that you are interested in articles by a certain author, say John Smith. You could use the query smith, but it matches every article that contains the word "smith", regardless of the context in which it appears. To rule out all these extra articles, use the query (author: smith): it matches all articles that have an AUTHOR field containing the word "smith". Queries of this kind are called field-specific queries; the possible fields (besides AUTHOR) are listed in Section 2.1. Other examples of field-specific queries include (subject: newssummary) and (category: washington news).

Above, we showed how to combine two queries into a more specific query by means of and, &, or concatenation. This combining rule is very useful in conjunction with field-specific queries. For example, the query mets (category: sports) matches all articles that contain the word "mets" and have a CATEGORY field containing the word "sports".

#### 3.2 — Dates

The database contains old news as well as recent news, so it is important to specify the date or dates of the articles that interest you. In fact, Walter not only deals with dates, but also with ranges of dates, such as "oct 15: nov 15". Walter recognizes three kinds of dates:

- Specific dates of the form [date <month><day><year>] as in the date [date Jan 8 1986]. Note that if the year is omitted, it defaults to the current year. If the day is omitted, it defaults to the first day of the given month. The month may not be omitted.
- Relative dates of the form [date -n] as in the date [date -7], where n is some number. This form effectively means "n days ago"; for example, [date -7] means "7 days ago".
- Date ranges of the form [date <date>:<date>] as in [date oct 15: nov 15], matches any date between the two dates given, inclusive. The given dates in the range can be in either specific or relative form. For example, the date range [date jul 5 1986:0] would match any date between July 5, 1986 and the current date.

Dates are usually used in connection with the "date" field, which contains the date of the article. For

THE QUERY LANGUAGE WALTER USER'S MANUAL

example, the following query matches all articles containing the word mets that appeared on the New York Times news wire the day before:

```
mets & (type: nyt) & (date: [date -1])
```

You can also combine dates to find, for instance, all articles that mention sushi and were published either today or exactly one or two weeks ago:

```
sushi & (type: nyt) & (date: [date 0] | [date -7] | [date -14])
```

If no field specifier is present, as in the query war & peace, then every field is searched for the given keywords. So, for instance, the query

```
(subject: movie*) streep
```

matches all articles that have the stem movie\* in their subject fields and the word streep in any field of the article.

#### 3.3 — Case and Punctuation

The following convention applies to all queries: uppercase and lowercase letters are considered the same, and queries may not contain punctuation characters. To compensate for this, all punctuation characters in *articles* are treated as spaces, except for apostrophes, which are ignored. Thus, the query rogers matches the following words: "rogers", "Rogers", "Roger's", "Rogers'", and so forth.

#### 3.4 — Useful Queries

In order to be processed, a query must precisely specify the information desired. For example, the query reagan is non-sensical, because Walter can not produce every article that was ever published that includes the word reagan. Instead of rejecting queries that are not well defined, Water automatically narrows such queries to match the databases on hand. If you submit a query that does not include a date specification, Walter pops up an information window and offers you some date terms to choose in order to appropriately define the query. Since a date term is required, it is often handy to keep a few commonly used date queries in your query list, as is illustrated in Figure 1-3 (queries 8 through 11). In this way, you can append a date query to your query with the fetch command — this expedites query processing and gives you more control over what your query will retrieve.

We suggest that you keep a selection of four or five general date queries in your query list, for example:

- (date: [date 0]) all articles written today
- (date: [date -1:0]) all articles written in the past two days
- (date: [date -7:0]) all articles written in the past week
- (date: [date -30:0]) all articles written in the past month

# Appendix I - How to Become an Authorised User

In order for you to use Walter, you need to be authorised as a user of one or more of the databases that the program has access to. To become an authorised user, contact the Programming Systems Research Group by sending computer mail to walter-requesterls.les.mis.edu. You will need to sign a legal agreement (see Appendix IV) before we can make you an authorised user.

INSTALLING WALTER WALTER USER'S MANUAL

# Appendix II - Installing Walter

If you have a VAX, Sun workstation, or IBM PC-RT running UNIX (tm) and you wish to receive Walter for installation on your machine, contact the Programming Systems Research Group by sending electronic mail to:

#### walter-request@cls.lcs.mit.edu

The entire Walter system consists of an executable file and three text files. To install the system, put the executable file in a public directory that users on your machine usually have in their path (e.g. /usr/local/bin or some such directory). The three text files are walter.help, walter.quick\_help and walter.auth. All three of these files need to be in the directory /usr/lib.

The executable file is approximately 450 kilobytes large and the three text files are collectively 35 kilobytes in size.

# Appendix III - Summary of Commands and Keystrokes

# III.I — Editing Keys

| Ctrl-a                  | move cursor to the beginning of the line                     |
|-------------------------|--------------------------------------------------------------|
| Ctrl-b                  | move the cursor backward by one character                    |
| $\operatorname{Ctrl-d}$ | delete the character under the cursor                        |
| Ctrl-e                  | move the cursor to the end of the line                       |
| Ctrl-f                  | move the cursor forward by one character                     |
| Ctrl-k                  | kill the line from the current cursor position until the end |
| Ctrl-w                  | kill the entire line                                         |
| Esc-b                   | move the cursor backward by one word                         |
| Esc-f                   | move the cursor forward by one word                          |
| Esc-delete              | delete the word before the cursor                            |
| delete                  | delete the character before the cursor                       |
|                         |                                                              |

# III.II — Display Keys

| Ctrl-l                   | redraw the entire screen                           |
|--------------------------|----------------------------------------------------|
| Ctrl-n                   | scroll forward by one line or summary              |
| $\operatorname{Ctrl-p}$  | scroll backward by one line or summary             |
| Ctrl-v                   | scroll forward by one screenful                    |
| Esc-a                    | display the article window                         |
| Esc-h                    | display the help window                            |
| Esc-q                    | display the query window                           |
| Esc-r                    | return from the help window to the previous window |
| Esc-s                    | display the summary window                         |
| Esc-v                    | scroll backward by one screenful                   |
| $\mathrm{Esc}	ext{-}\!<$ | scroll to the top of the window                    |
| $\operatorname{Esc-}>$   | scroll to the bottom of the window                 |
|                          |                                                    |

# III.III — Function Keys

| $\operatorname{Ctrl-c}$ | exit the program without saving any changes    |
|-------------------------|------------------------------------------------|
| Ctrl-g                  | abort the current query or command             |
| Ctrl-x                  | put the cursor on the command line             |
| $\operatorname{Ctrl-z}$ | stop Walter                                    |
| ?                       | display the quick help message                 |
| <space $>$              | on the command line, invoke command completion |
| <return></return>       | execute command or process query               |

#### III.IV — Alphabetical Listing of Commands

APPEND append the current article to a file (see section 1.4)

DELETE delete one or more queries from the query list (see section 1.2.3) EXPUNGE expunge the deleted queries from the query list (see section 1.2.3)

FETCH fetch queries from the query list (see section 1.2.3)

HELP display help for the given topic (see section 1.5)

INSERT insert a query into the query list (see section 1.2.3)

QUIT quit the program, prompting for saving of changes (see section 1.2.3)

READ read the article corresponding to a given summary (see section 1.3)

SAVE save the current article in a file (see section 1.4)

UNDELETE undelete one or more queries in the query list (see section 1.2.3)

WALTER USER'S MANUAL YOUR RESPONSIBILITIES

# Appendix IV - Your Responsibilities

### Your Responsibilities Regarding Use of the Information Received

To conduct this research project in the distribution of news and information, MIT has entered into understandings and legal agreements with the Associated Press, the New York Times Company and Mead Data Central, Inc. As an authorized user in this project, you have agreed

- 1. not to make more than one copy in any form of any information received;
- 2. not to retain copies in any form of more than an "insubstantial part" of the information received;
- 3. not to transfer any of the information received in any form to third parties, whether or not for profit; and
- 4. not to retain any of the information received from the New York Times in any form for more than 90 days.

Because we believe Walter is an extremely useful and interesting program to use, we feel that the responsibilities outlined above are reasonable. If you do not act in keeping with the letter and the spirit of the agreement, we will be forced to discontinue your status as an authorized user of Walter.

| Full Name (printed):                                                                                                    |                                 |  |
|----------------------------------------------------------------------------------------------------|---------------------------------|--|
| Legal Agreement with Mead Data Cen                                                                                                    | ntral, Inc.                     |  |
| The above designated "Recipient" agrees that it will not retain any copies of data from the New York Times in any form, whether print, machine readable or otherwise for a period of more than 90 days, and that any such data retained will be 1) limited to single copies, 2) never consist of more than an insubstantial part of the entire database made available to MIT, and 3) will not be transferred, whether or not for profit to any third party. It is agreed that all copies of such data will be returned or destroyed earlier than the 90-day maximum retention period upon written request from MIT, The New York Times Company, or Mead Data Central, Inc. |                                 |  |
| Agreed                                                                                                    |                                 |  |
| Signature of Recipient                                                                                                    | Date                            |  |
| Understanding and Agreement wit                                                                                                    | th MIT                          |  |
| Whether or not for profit, I understand and agree not to transfany information received via the Boston ComminS project to a                                                                                                    | ·                               |  |
| I understand and agree that I must complete and return a quest<br>to the Boston ComminS Project once a month or else have to re<br>the project.                                                                                                    |                                 |  |
| I understand and agree that the software and hardware will remust return all the materials used in this test of the Boston Co end of the experiment in approximately 12 months or (ii) upon whichever comes first.                                                                                                    | omminS system either (i) at the |  |
| I understand and agree that MIT has made no expressed nor important information service without interuption throughout the duration                                                                                                    |                                 |  |
| Agreed                                                                                                    |                                 |  |
| Signature of Recipient                                                                                                    | )ate                            |  |

Figure IV-1: Text of Agreement

| REPORT DOCUMENTATION PAGE                                                                                                    |                                                                                |  |
|----------------------------------------------------------------------------------------------------|--------------------------------------------------------------------------------|--|
| 1a. REPORT SECURITY CLASSIFICATION                                                                                                    | 1b. RESTRICTIVE MARKINGS                                                       |  |
| Unclassified                                                                                                    | 2. DISTRIBUTION (AVAILABILITY OF REPORT                                        |  |
| 2a. SECURITY CLASSIFICATION AUTHORITY                                                                                                    | 3 DISTRIBUTION / AVAILABILITY OF REPORT                                        |  |
| 2b. DECLASSIFICATION / DOWNGRADING SCHEDULE                                                                                                    | Approved for public release; distribution is unlimited.                        |  |
| 4. PERFORMING ORGANIZATION REPORT NUMBER(S) MIT/LCS/TR-399                                                                                                    | 5. MONITORING ORGANIZATION REPORT NUMBER(S)<br>NOO014-83-K-0125                |  |
| 6a. NAME OF PERFORMING ORGANIZATION MIT Laboratory for Computer Science  (If applicable)                                                                                                    | 7a NAME OF MONITORING ORGANIZATION Office of Naval Research/Department of Navy |  |
| 6c. ADDRESS (City, State, and ZIP Code)                                                                                                    | 7b. ADDRESS (City, State, and ZIP Code)                                        |  |
| 545 Technology Square                                                                                                    | Information Systems Program                                                    |  |
| Cambridge, MA 02139                                                                                                    | Arlington, VA 22217                                                            |  |
| 8a. NAME OF FUNDING/SPONSORING ORGANIZATION (If applicable)  DARPA/DOD                                                                                                    | 9. PROCUREMENT INSTRUMENT IDENTIFICATION NUMBER                                |  |
| 8c. ADDRESS (City, State, and ZIP Code)                                                                                                    | 10. SOURCE OF FUNDING NUMBERS                                                  |  |
| 1400 Wilson Blvd.<br>Arlington, VA 22217                                                                                                    | PROGRAM PROJECT TASK WORK UNIT NO. NO. ACCESSION NO.                           |  |
| 11. TITLE (Include Security Classification)                                                                                                    |                                                                                |  |
| Walter User's Manual (Version 1.0)                                                                                                    |                                                                                |  |
| 12. PERSONAL AUTHOR(S)                                                                                                    |                                                                                |  |
| Gifford David K. Cote Robert G. and Sega                                                                                                    |                                                                                |  |
| 13a. TYPE OF REPORT 13b. TIME COVERED 14. DATE OF REPORT (Year, Month, Day) 15. PAGE COUNT 1987 September 27                                                                                                    |                                                                                |  |
| 16. SUPPLEMENTARY NOTATION                                                                                                    |                                                                                |  |
|                                                                                                    | (Continue on reverse if necessary and identify by block number)                |  |
|                                                                                                    | abase server, user interface, remote pipe and                                  |  |
| procedure m                                                                                                    | nodel, query routing, full-text, database                                      |  |
| 19. ABSTRACT (Continue on reverse if necessary and identify by block number)  Walter is a UNIX program that provides access to databases located at MIT via the DARPA Internet. The databases provided by Walter include the full-text of the New York Times for the past 90 days. A sophisticated full-text query language is provided, and Walter uses a query routing algorithm to direct requests to the proper database server at MIT. Walter was built as an experimental test of query routing and the remote pipe and procedure model for distributed communication. |                                                                                |  |
| 20. DISTRIBUTION/AVAILABILITY OF ABSTRACT 21. ABSTRACT SECURITY CLASSIFICATION                                                                                                    |                                                                                |  |
| UNCLASSIFIED/UNLIMITED SAME AS RPT. DTIC USERS Unclassified  22a. NAME OF RESPONSIBLE INDIVIDUAL  22b. TELEPHONE (Include Area Code) 22c. OFFICE SYMBOL                                                                                                    |                                                                                |  |
| Judy Little, Publications Coordinator                                                                                                    | (617) 253–5894                                                                 |  |
| DD FORM 1473 R4 MAR 83 APR edition may be used until exhausted                                                                                                    |                                                                                |  |

All other editions are obsolete

SECURITY CLASSIFICATION OF THIS PAGE